# **UYGULAMA 1 SPSS'E GİRİŞ**

SPSS; File, Edit, View, Data, Transform, Analyze, Graphs, Utilities, Window, Help adlı 10 adet program menüsü içermektedir.

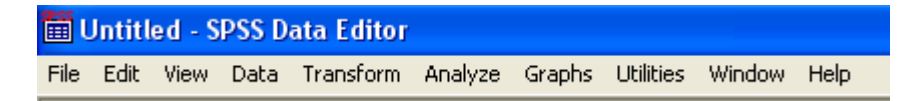

Bu menülerin işlevleri ve alt menüleri ile komutları kısaca açıklanmıştır.

# **FILE MENÜSÜ**

Genel olarak dosya işlemlerinin yapıldığı bir menüdür.

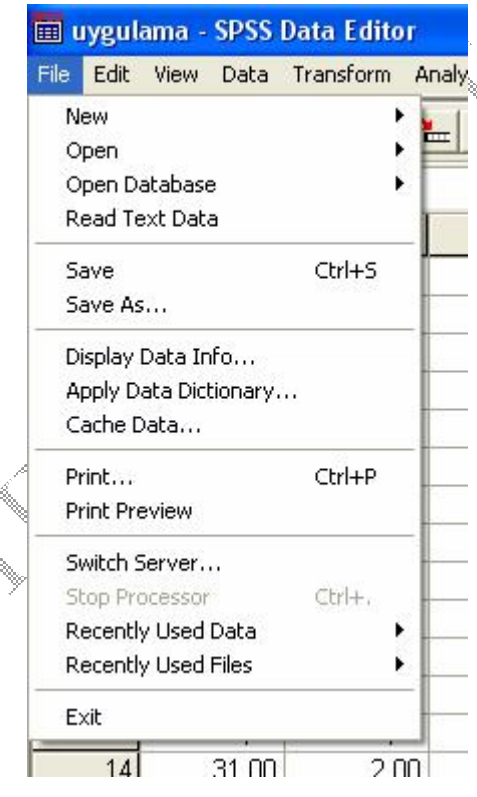

# **New**

New alt menüsünde; data komutu yeni bir veri dosyası, **Output** komutu ise yeni bir çıktı dosyası açmak için kullanılır.

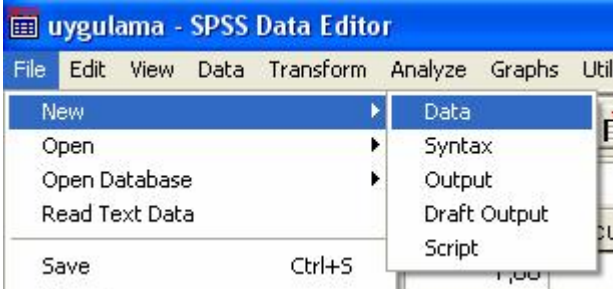

# **Open**

Open alt menüsünde; Data, Syntax, Output, Script, Other olmak üzere farklı formatlarda, kayıtlı olan dosyalar açılabilir. **Data** komutu kayıtlı bir veri dosyası, **Output** komutu ise kayıtlı bir çıktı dosyası açmak için kullanılır.

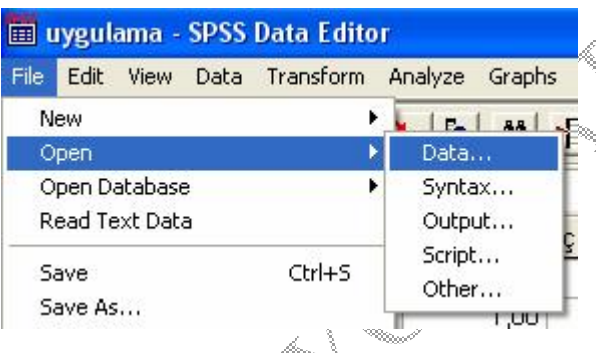

# **Save/Save As**

Save/Save As alt menüleri ile aktif penceredeki dokümanın kaydedilmesi ile ilgi işlemler gerçekleştirilir.

# **Exit**

Exit komutu ile SPSS programı kapatılır.

# **EDIT MENÜSÜ**

Edit menüsü aşağıdaki gibi görülmektedir.

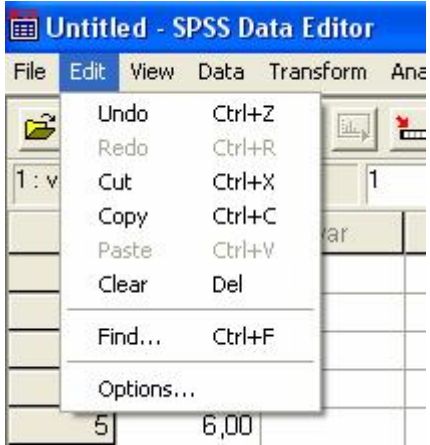

Edit menüsündeki komutlar kısaca aşağıdaki gibi açıklanabilir.

**Undo:** Undo komutu, son yapılan işlemin iptal edilmesini sağlar.

**Redo:** Undo komutu ile geri alınan bir işlevin tekrar gerçekleştirilmesini sağlar.

**Cut:** Aktif pencerede seçilen bölümün kesilip panoya alınmasını sağlar**.** 

**Copy:** Aktif pencerede seçilen bölümün kopyalanıp panoya alınmasını sağlar**.** 

**Paste:** Daha önce kesilip ya da kopyalanıp panoya alınmış olan bölümün, seçilen alana yapıştırılmasını sağlar.

**Clear:** Seçilen bölümün ya da hücrenin silinmesini/boşaltılmasını sağlar.

**Find:** Aktif pencerede, belirli bir metnin ya da değerin bulunmasını sağlar.

# **VIEW MENÜSÜ**

SPSS penceresinin bilgisayar ekranındaki görüntüsü ile ilgili değişiklikler yapılmasını sağlayan seçeneklerin bulunduğu menüdür. Durum çubuğu ve araç çubuğunun pencere üzerinde bulunup bulunmayacağı, değer etiketlerinin ve değişkenlerin font karakteristiklerinin belirlenmesi, veri sayfasındaki çizgilerin (Grid Lines) görüntülenip görüntülenmeyeceği bu menüden belirlenir.

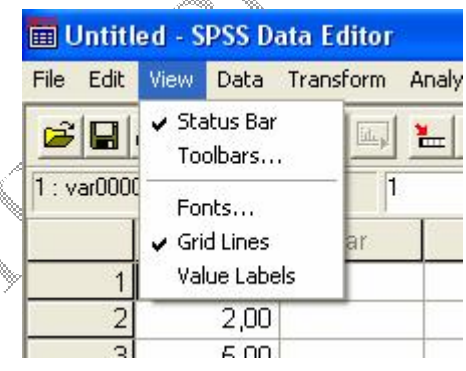

# **DATA MENÜSÜ**

Veri seti ile ilgili işlemler bu menüde gerçekleştirilmektedir. Bu menünün bazı alt menüleri kısaca aşağıdaki gibidir.

#### **Transpose**

Bir SPSS veri dosyasında her satır bir birime ve her sütun bir değişkene karşılık gelmektedir. Bu düzenin ters olduğu dosyalarda, veriyi doğru formata getirmek için bu alt menü kullanılabilir. Verilerin yer aldığı sütunların satırlara, satırların ise sütunlara dönüşmesini sağlar.

#### **Sort Cases**

Sort Cases alt menüsü veri dosyasında kayıtlı olan birimlerin seçilen bir veya daha fazla değişkene göre küçükten büyüğe ya da büyükten küçüğe doğru sıralanmasını sağlar.

### **Split File**

Split File alt menüsü bir ya da daha fazla grup değişkenine göre, veri dosyasını gruplara ayırır. Böylece analizlerin her grup için ayrı ayrı yapılmasını sağlar.

# **Select Cases**

Select Cases alt menüsü, değişkenler ve karmaşık ifadeleri de içeren kriterleri temel alarak, birimlerin alt gruplarının oluşturulması için çeşitli seçenekler sunar. Ayrıca birimlerin rasgele örneklemi de oluşturulabilir. Bir alt grup oluşturulması için kullanılan kriterler:

- Değişken değerleri ve aralıkları
- Tarih ve saat aralıkları
- Aritmetik ifadeler
- Mantıksal ifadeler
- Fonksiyonlar

olabilir.

# **Weight Cases**

İstatistiksel analizler için birimlere farklı ağırlıklar verilmesini sağlar. Örneğin frekans ya da çapraz tablo biçiminde girilmiş verilerin frekanslarını gösteren sütunun birim veriler olduğunun SPSS'e belirtilmesini sağlar. Böylece tablo frekans değerlerinden ilgili istatistiksel analizler yapılabilir.

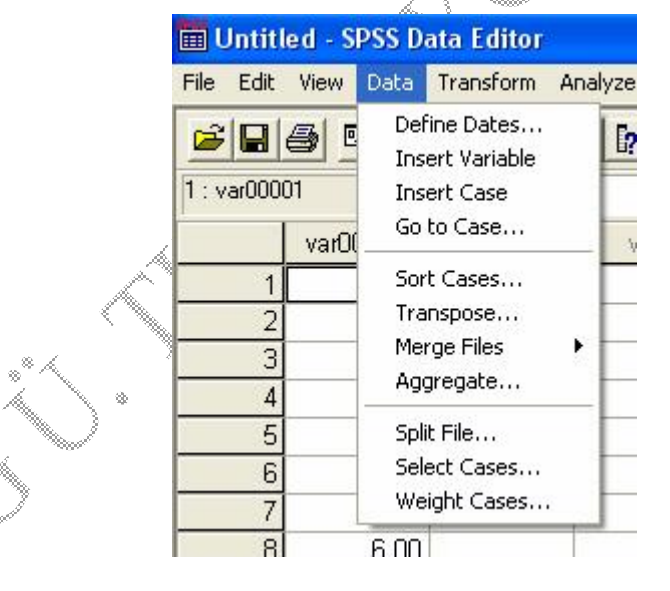

# **TRANSFORM MENÜSÜ**

Veri dosyasındaki değişkenlerden yeni değişkenler türetmek, dönüşüm işlemlerini gerçekleştirmek için kullanılan bir menüdür.

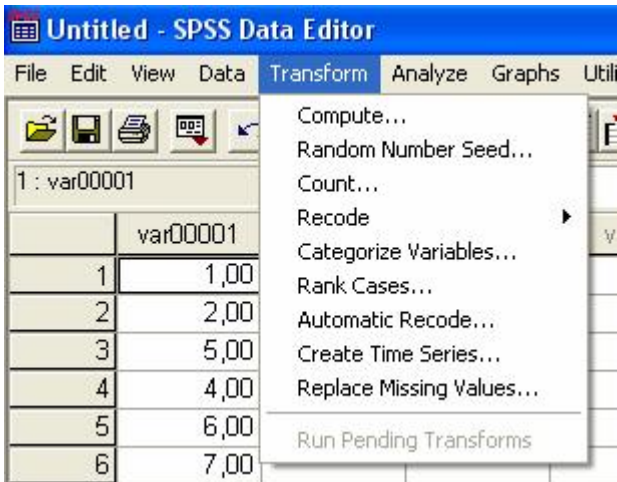

### **Compute**

Compute alt menüsünde, nümerik ve string değişkenler için hesaplamalar yapılarak tüm birimler için yeni değişkenler oluturulabilir ya da varolan bir değişkenin değerleri değiştirilebilir. Mantıksal koşullar altında verinin alt grupları için hesaplamalar yapılabilir. Aritmetik fonksiyonlar, istatistiksel fonksiyonlar, dağılım fonksiyonları ve string fonksiyonları ile 70'in üzerinde farklı fonksiyon oluşturulabilir.

#### **Count**

Her bir birim için iki ya da daha fazla değişkende aynı değer veya değerlere sahip gözlemlerin sayılmasını sağlar.

#### **Recode**

Recode alt menüsündeki **Into Same Variables** alt menüsü, bir değişkenin belirlenen aralıktaki değerlerinin yeni kod değerlerine dönüştürülmesini ve bu kod değerlerinin aynı değişken üzerine yazdırılmasını sağlar. **Into Different Variables** alt menüsü, bir değişkenin belirlenen aralıktaki değerlerinin yeni kod değerlerine dönüştürülmesini ve bu kod değerlerinin farklı bir değişken olarak yazdırılmasını sağlar.

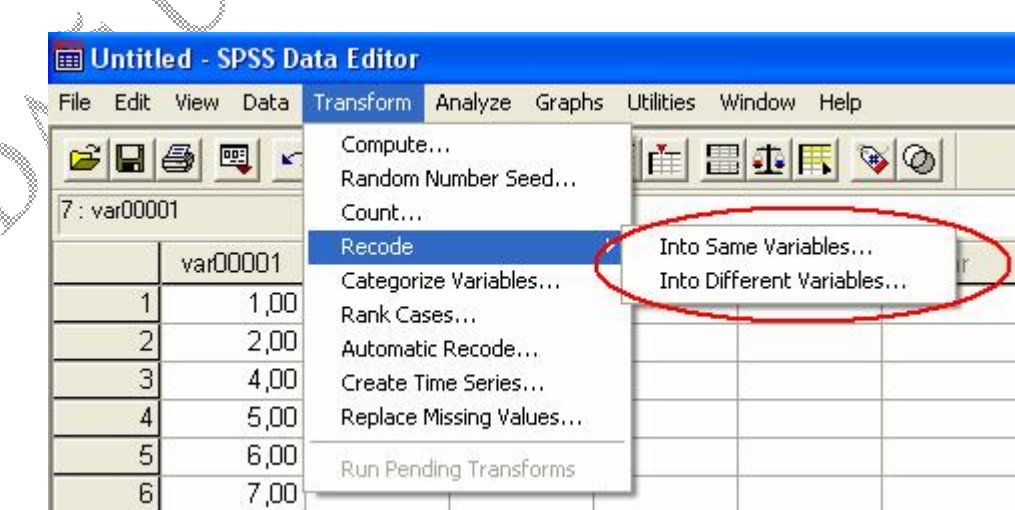

# **ANALYZE MENÜSÜ**

**Limitary 1 Director Control** Lewis Control Control Control Control Control Control Control Control Control Control Control Control Control Control Control Control Control Control Control Control Control Control Control Co Edit View Data Transform File Analyze Graphs Utilities Reports Ê 團 写 m. **Descriptive Statistics**  $\overline{1:}$ Compare Means General Linear Model var var Correlate Regression  $\overline{2}$ Loglinear 3 Classify  $\overline{A}$ **Data Reduction** Scale 5 Nonparametric Tests 6 Survival 7 Multiple Response

İstatistiksel analiz yöntemlerini uygulamak için kullanılan bir menüdür.

### **Reports**

Analyze menüsünün bir alt menüsü olan **Reports** ile veri setinde yer alan satır (Report Summaries in Rows), sütun (Report Summaries in Columns) ya da tümüne (Case Summaries) ilişkin kısa rapor içeriğinde tanımlayıcı istatistikler hesaplanır.

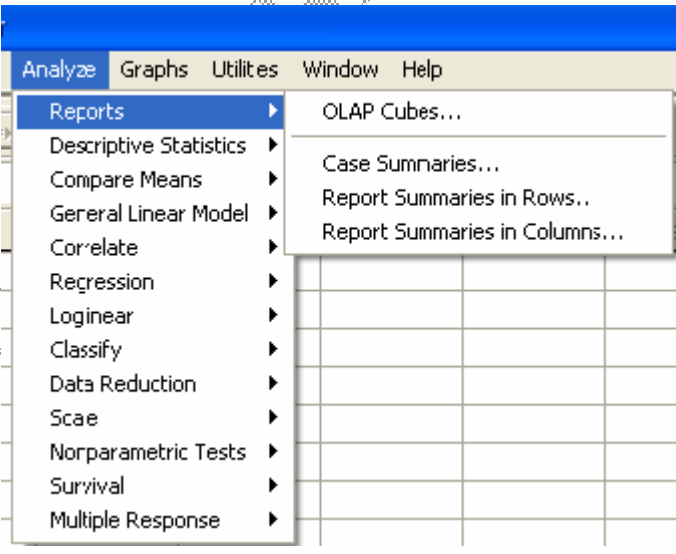

### **Descriptive Statistics**

Analyze menüsünün bir alt menüsü olan **Descriptive Statistics** ile veri setine ilişkin frekans tablosu, tanımlayıcı istatistikler, grafikler ve çapraz tablolar (Frequencies, Descriptive Statistics, Explore, Crosstabs) oluşturulur.

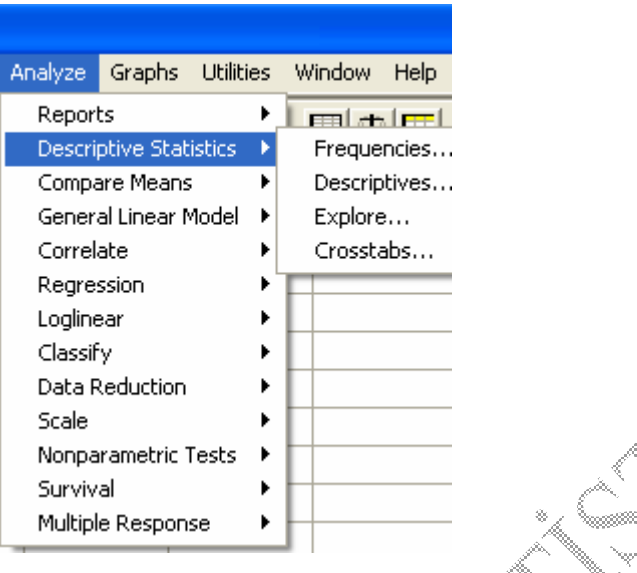

# **Compare Means**

Analyze menüsünün bir alt menüsü olan **Compare Means** ile veri setinde yer alan değişkenlerin bağımlı ve bağımsız olarak ayrılmasıyla tanımlayıcı istatistiklerin (Means) hesaplanmasının yanı sıra tek örneklem t testi (One-Sample T) Test), bağımsız iki örneklem t testi (Independent-Samples T Test), eşleştirilmiş t testi (Paired-Samples T Test) ve tek yönlü varyans analizi (One-Way ANOVA) uygulamaları yapılmaktadır.

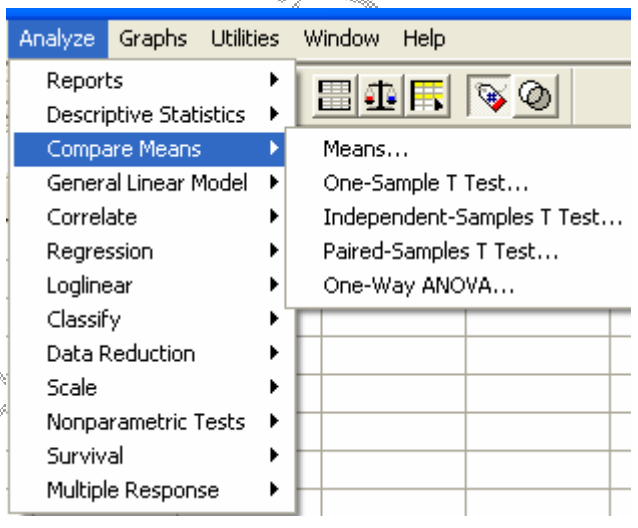

# **General Linear Model**

Analyze menüsünün bir alt menüsü olan **General Linear Model** ile tek değişkenli (Univariate), çok değişkenli (Multivariate) ya da tekrarlı ölçümlere sahip denemelerden (Repeated Measures) meydana gelen veri setine varyans analizi uygulanır.

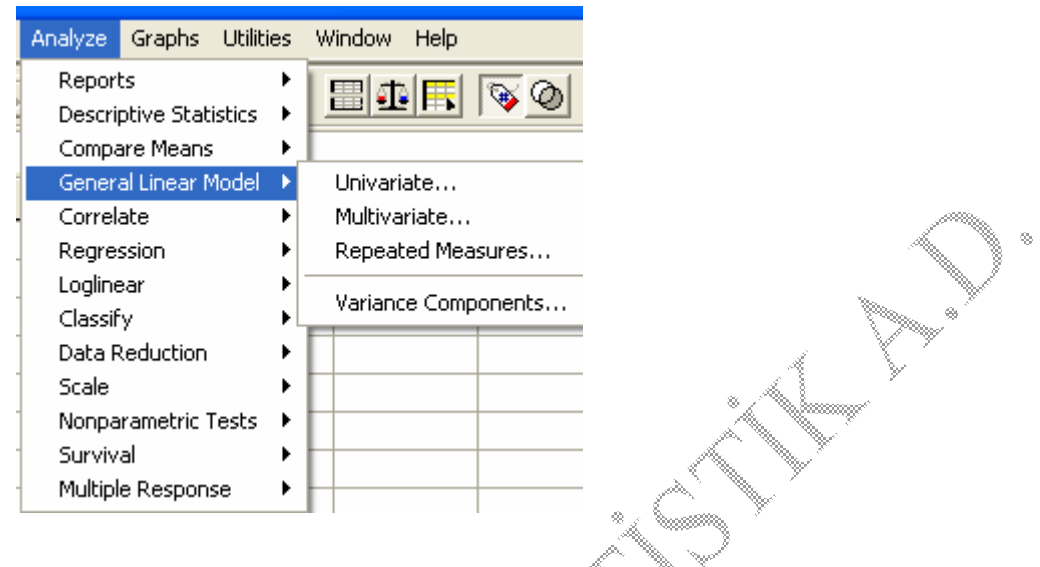

# **Correlate**

Analyze menüsünün bir alt menüsü olan **Correlate** ile değerleri eşit aralıklı ya da oranlı ölçekle ölçülmüş iki değişken arasındaki korelasyon katsayısı (Bivariate) veya bazı değişkenler sabit tutulduğunda iki değişken arasındaki kısmi korelasyon katsayısı (Partial), çeşitli uzaklık benzerlik yaklaşımları dikkate alınarak birimler/değişkenler arasındaki uzaklıklar ve benzerlikler (Distances) hesaplanır.

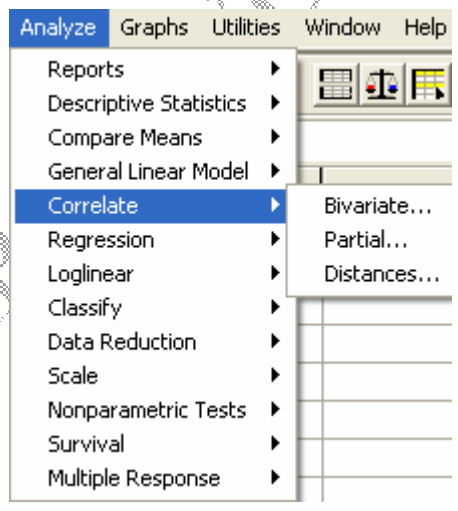

# **Regression**

Analyze menüsünün bir alt menüsü olan **Regression** ile doğrusal (Linear), lojistik (Binary, Multinomial Logistic, Ordinal), probit, doğrusal olmayan (Nonlinear), tartılı en küçük kareler (Weight Estimation) ve iki aşamalı en küçük kareler (2-Stage Least Squares) gibi regresyon yöntemleri uygulanır.

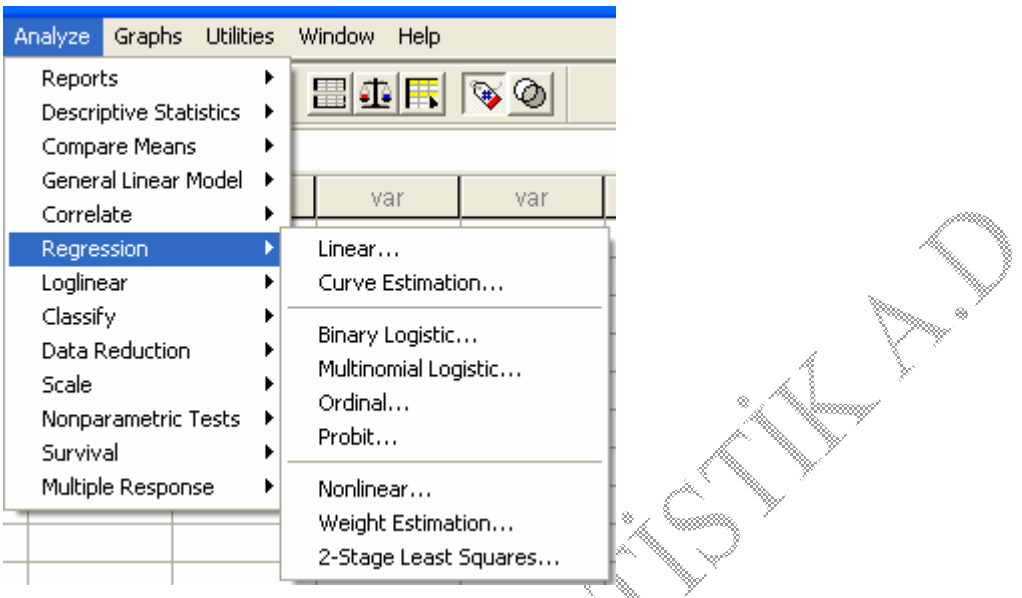

### **Loglinear**

Analyze menüsünün bir alt menüsü olan **Loglinear** ile kategorik değişkenlere sahip veri setine genel (General), lojit (Logit) ve hiyerarşik loglinear (Model Selection) analizleri uygulanır.

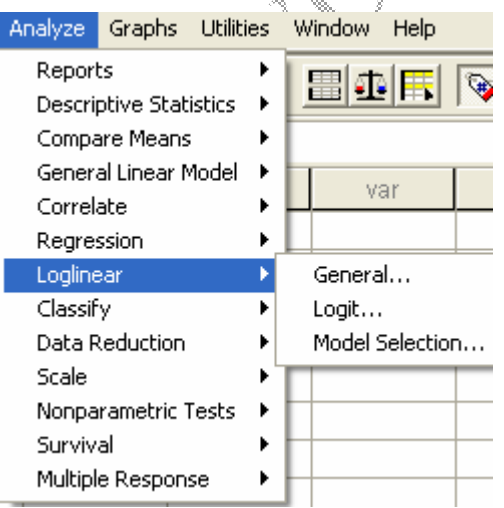

# **Classify**

Analyze menüsünün bir alt menüsü olan **Classify** ile veri setine k ortalamalar (K-Means Cluster) ve hiyerarşik tekniğine (Hierarchical Cluster) göre kümeleme analizi ya da diskriminant analizi (Discriminant) uygulanır.

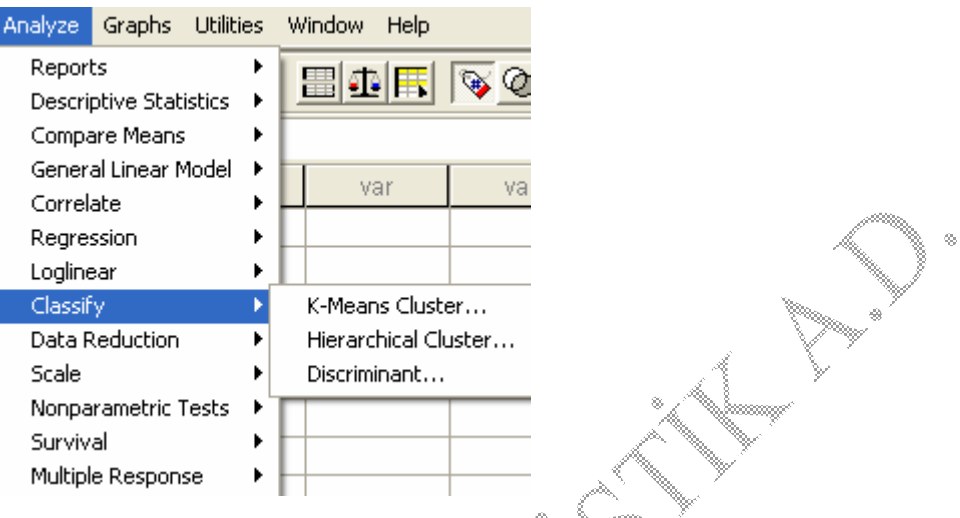

# **Data Reduction**

Analyze menüsünün bir alt menüsü olan **Data Reduction** ile veri setine faktör analizi (Factor) uygulanır.

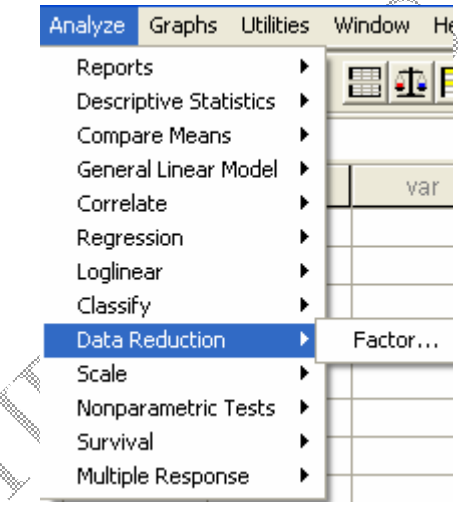

#### **Scale**

Analyze menüsünün bir alt menüsü olan **Scale** ile veri setine güvenirlik analizi (Reliability Analysis) ve çok boyutlu ölçekleme analizi (Multidimensional Scaling) uygulanır.

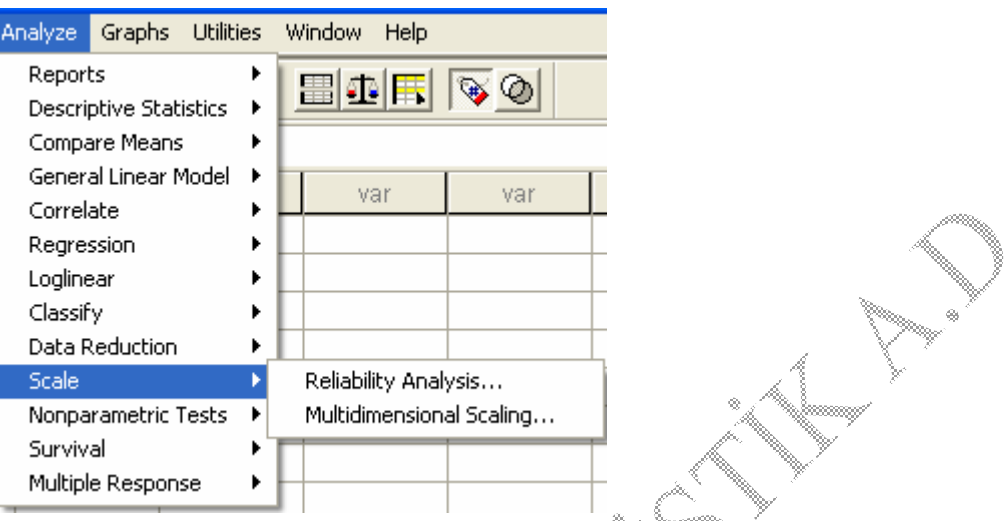

# **Nonparametric Tests**

Analyze menüsünün bir alt menüsü olan **Nonparametric Tests** ile tek örneklem (1- Sample K-S), iki bağımsız örneklem (2 Independent Samples), k bağımsız örneklem (K Independent Samples), iki bağımlı (2 Related Samples) veya k bağımlı örneklem (K Related Samples) verilerine parametrik olmayan testler uygulanır.

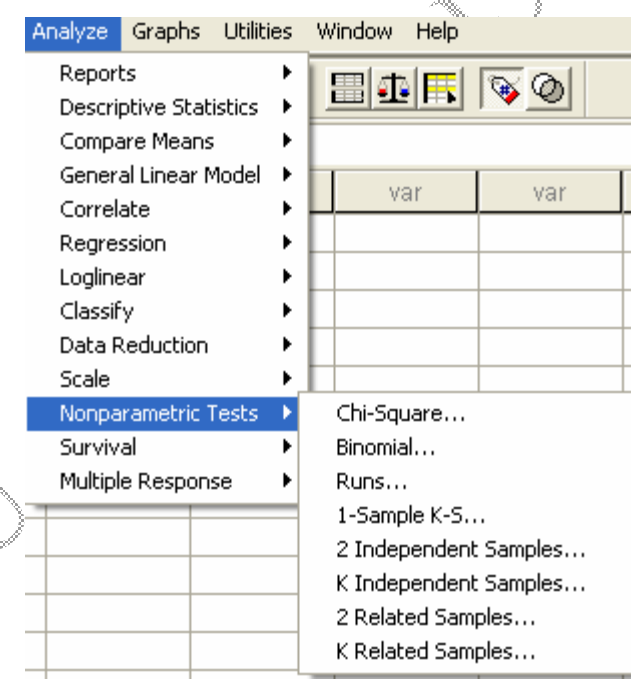

# **Survival**

Analyze menüsünün bir alt menüsü olan **Survival** yaşam verilerine yaşam tabloları yöntemi (Life Tables), Kaplan-Meier (Kaplan-Meier), Cox Regression (Cox Regression) testlerinin uygulanması ve zamana bağımlı bağımsız değişkenlerin hesaplanması (Cox w/Time-Dep Cov) için kullanılır.

![](_page_11_Picture_127.jpeg)

### **Multiple Response**

Analyze menüsünün bir alt menüsü olan **Multiple Response** ile çoklu dikotomi ve çoklu kategori setlerinin frekans tabloları (Frequencies) ve iki/üç boyutlu çapraz tabloları (Crosstabs) oluşturulur.

![](_page_11_Picture_128.jpeg)

# **GRAPH MENÜSÜ**

ś

Çeşitli grafik türlerinin uygulanması için kullanılan bir menüdür.

![](_page_12_Picture_166.jpeg)

Veri setinde yer alan değişkenler ya da dosya hakkında bilgi edinebilmek, yeni menü oluşturabilmek vs. işlemleri yapmak için kullanılan bir menüdür.

![](_page_12_Picture_167.jpeg)

**WINDOW MENÜSÜ** 

SPSS de açık olan data ve output sayfaları arasındaki geçişi sağlamak ya da açık olan tüm sayfaları simge durumuna küçültmek için kullanılan bir menüdür.

![](_page_13_Picture_109.jpeg)

# **HELP MENÜSÜ**

SPSS' de varolan komutların işleyişine ilişkin yardım almak amacıyla kullanılan menüdür.

![](_page_13_Picture_3.jpeg)